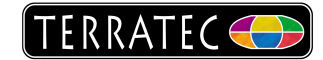

## Allgemeine Anleitung für die Aufnahme von 16:9 Bildmaterial mit dem Grabster AV 150 MX / Grabster AV 250 MX / Grabster AV 400 MX

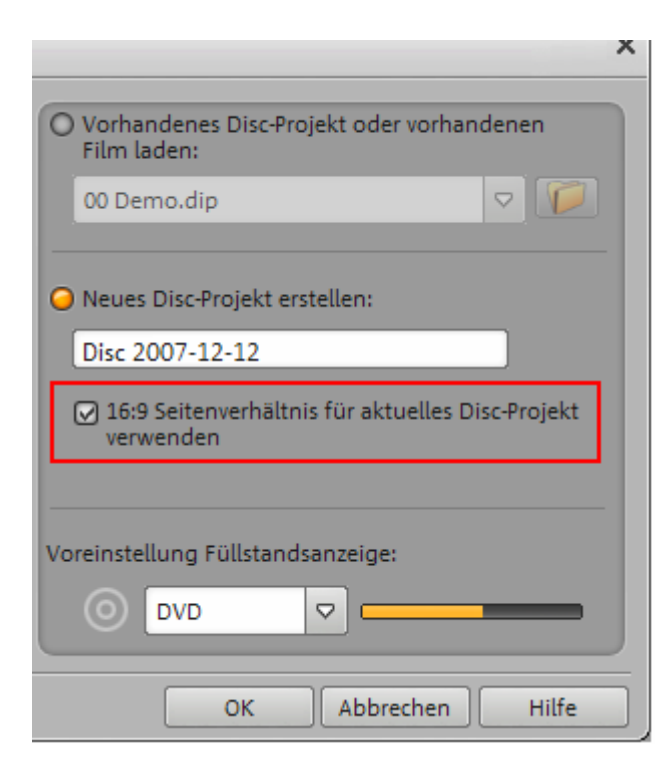

Aufnahmen in 16:9 sind mit der MAGIX Software Filme auf CD & DVD TT Edition möglich. Hierbei ist es wichtig, das das Projekt auf 16:9 eingeschaltet wird.

Nun kann das Video wie gewohnt aufgenommen werden. Beim Grabster 150 MX / 250 MX ist es wichtig, dass bei den Aufnahmeoptionen MPEG als Aufnahmeformat ausgewählt wird.

Um bereits aufgenommenes Videomaterial anzupassen, ist es nötig sich das kostenlose Tool DVDPatcher (aktuelle Version 1.0.6) zu installieren. In DVDPatcher können Videos nachträglich "Manipuliert" werden.

Öffnen Sie die Videodatei im DVDPatcher. Im Videostrom sind die Bildinformationen zum Video in einem Flag gespeichert. Dies wird bei der Aufnahme als "4:3 Flag" gesetzt. Durch das ändern auf 16:9 wird die Videodatei nicht beeinflusst, jedeglich das Bildformat angepasst. Nach erfolgreicher Änderung kann das Video nun wie gewohnt in der MAGIX Software bearbeitet und anschließend auf DVD gebrannt werden.